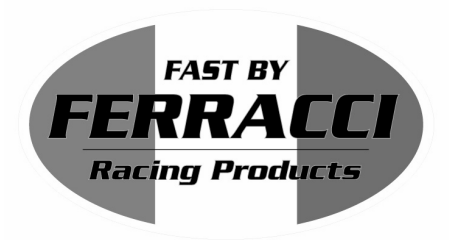

Fast by Ferracci Europe S.r.l. Via Ungheri, 3/c 40012 Lippo di Calderara di Reno (BO) Tel. 0039/051726849 • Fax 0039/051726879 P.IVA 01704781200

www.ferracci.it

# Istruzioni settaggio SPEEDOHEALER 4.0 con formula per calcolo

Per impostare le correzioni :

**Impostazioni NEGATIVE** (per ridurre la velocità indicata)

- Accendere il quadro della moto.

- Tenere premuti entrambi i pulsanti SEL e SET fino a che compare la lettera " L " sul display.

- Dopo la lettera " L " lampeggerà il simbolo meno ( - ) che indica la diminuzione del valore.

- Premere il tasto sinistro SEL , verrà visualizzata la cifra delle DECINE di unità da diminuire.

Per variare il valore premere il pulsante destro SET.

- Premere il tasto SEL , verrà visualizzata la cifra delle UNITA' da diminuire (contraddistinta dal puntino in basso a destra).

Per variare il valore premere il pulsante SET.

- Premere il tasto SEL , verrà visualizzata la cifra dei DECIMI DI UNITA' da diminuire.

Per variare il valore premere il pulsante SET.

A questo punto premendo SEL verranno memorizzati i dati.

Spegnere il quadro della moto e riaccenderlo, il display mostrerà l'impostazione corrente.

#### **Esempio :**

Per diminuire di 9% il segnale di velocità :

- Accendere il quadro.

- Tenere premuti entrambi i pulsanti SEL e SET fino a che compare la lettera " L " sul display.

- Dopo la lettera " L " lampeggerà il simbolo meno ( - ) che indica la diminuzione del valore.

- Premere il tasto sinistro SEL , verrà visualizzata la cifra delle DECINE di unità da diminuire.

- Lasciare " 0 ".

- Premere il tasto SEL , verrà visualizzata la cifra delle UNITA' da diminuire (contraddistinta dal puntino in basso a destra).

- Premere SET fino a che compare " 9 ".

- Premere il tasto SEL , verrà visualizzata la cifra dei DECIMI DI UNITA' da diminuire.

- Lasciare " 0 ".

- Premere SEL per memorizzare i dati.

Spegnere il quadro della moto e riaccenderlo, il display mostrerà l'impostazione corrente :  $A / - / 9. / 0$ 

#### Per diminuire di 14% il segnale di velocità :

- Accendere il quadro.

- Tenere premuti entrambi i pulsanti SEL e SET fino a che compare la lettera " L " sul display.

- Dopo la lettera " L " lampeggerà il simbolo meno ( - ) che indica la diminuzione del valore.

- Premere il tasto sinistro SEL , verrà visualizzata la cifra delle DECINE di unità da diminuire.

- Premere SET fino a che compare " 1 ".

- Premere il tasto SEL , verrà visualizzata la cifra delle UNITA' da diminuire (contraddistinta dal puntino in basso a destra).

- Premere SET fino a che compare " 4 ".

- Premere il tasto SEL , verrà visualizzata la cifra dei DECIMI DI UNITA' da diminuire.

- Lasciare " 0 ".

- Premere SEL per memorizzare i dati.

Spegnere il quadro della moto e riaccenderlo, il display mostrerà l'impostazione corrente :

 $A / - / 1 / 4 / 0$ 

# Fast by Ferracci Europe S.r.l.

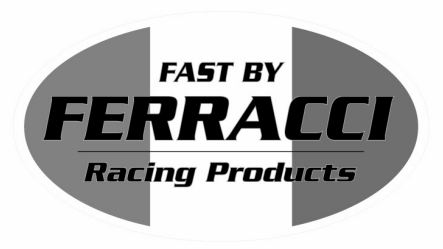

Via Ungheri, 3/c 40012 Lippo di Calderara di Reno (BO) Tel. 0039/051726849 • Fax 0039/051726879 P.IVA 01704781200

# www.ferracci.it

# **Impostazioni POSITIVE** (per aumentare la velocità indicata)

- Accendere il quadro della moto.
- Tenere premuti entrambi i pulsanti SEL e SET fino a che compare la lettera " L " sul display.
- Dopo la lettera " L " lampeggerà il simbolo meno ( ) che indica la diminuzione del valore.
- Premere il tasto destro SET per variare l'impostazione (comparirà " P ")
- Premere il tasto sinistro SEL , verrà visualizzata la cifra delle DECINE di unità da diminuire.
- Per variare il valore premere il pulsante destro SET.

- Premere il tasto SEL , verrà visualizzata la cifra delle UNITA' da diminuire (contraddistinta dal puntino in basso a destra).

Per variare il valore premere il pulsante SET.

- Premere il tasto SEL , verrà visualizzata la cifra dei DECIMI DI UNITA' da diminuire.

Per variare il valore premere il pulsante SET.

A questo punto premendo SEL verranno memorizzati i dati.

Spegnere il quadro della moto e riaccenderlo, il display mostrerà l'impostazione corrente.

## Per aumentare di 10% il segnale di velocità :

- Accendere il quadro.

- Tenere premuti entrambi i pulsanti SEL e SET fino a che compare la lettera " L " sul display.
- Dopo la lettera " L " lampeggerà il simbolo meno ( ) che indica la diminuzione del valore.
- Premere il tasto sinistro SET , comparirà la lettera " P "
- Premere il tasto SEL , verrà visualizzata la cifra delle DECINE di unità da diminuire.
- Premere SET fino a che compare " 1 ".

- Premere il tasto SEL , verrà visualizzata la cifra delle UNITA' da diminuire (contraddistinta dal puntino in basso a destra).

- Lasciare " 0 ".

- Premere il tasto SEL , verrà visualizzata la cifra dei DECIMI DI UNITA' da diminuire.
- Lasciare " 0 ".
- Premere SEL per memorizzare i dati.

Spegnere il quadro della moto e riaccenderlo, il display mostrerà l'impostazione corrente :

A / P / 1 / 0. / 0

## **PER RESETTARE lo Speedohealer:**

- Accendere il quadro della moto

- Tenere premuti entrambi i pulsanti SEL e SET fino a che compare il simbolo " - " lampeggiante sul display.

- Rilasciare i pulsanti.

- Premere nuovamente entrambi i pulsanti SEL e SET fino a che compare la lettera " E " sul display, poi " 0 "
- Lo Speedohealer è ora completamente resettato e azzerato.

## **PER PASSARE AL SECONDO SETTAGGIO impostato nello Speedohealer:**

Lo Speedohealer ha due impostazioni denominate " A " e " B "

E' possibile quindi impostare due configurazioni diverse e passare rapidamente dall'una all'altra

- Accendere il quadro della moto

- Premere il pulsante destro SET per passare dal settaggio " A " a " B " o viceversa dal settaggio " B " al settaggio " A "

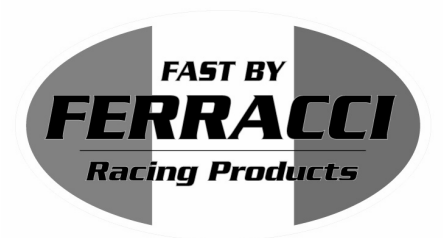

Fast by Ferracci Europe S.r.l. Via Ungheri, 3/c 40012 Lippo di Calderara di Reno (BO) Tel. 0039/051726849 • Fax 0039/051726879 P.IVA 01704781200

### www.ferracci.it

## **Per passare alla modalità miglia orarie (Mph)**

Lo Speedohealer può mostrare la velocità convertita in miglia orarie (mph). Per passare alla modalità di conversione :

- Accendere il quadro della moto

- Premere il pulsante sinistro SEL per passare dal settaggio " - " (standard, km/h) al settaggio " C " (conversione miglia orarie), e viceversa

#### **Visualizzazione Velocità massima memorizzata dalla speedohealer :**

Premendo il pulsante remoto verrà visualizzata per 5 secondi sulla strumentazione originale la velocità massima rilevata.

Per azzerare la memoria della velocità massima rilevata mantenere premuto il pulsante remoto per 5 secondi.

#### **FORMULA DI CALCOLO**

La seguente formula si basa sui parametri standard e quelli dei nuovi rapporti, tiene anche conto dello scarto di misurazione originale di velocità del veicolo (esempio riportato dell' 8% , valore inserito nella formula 1,08), come avviene in quasi tutte le moto.

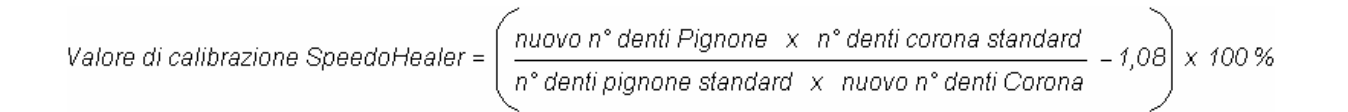

Esempio: Se il rapporto originale della moto era 16/44 e ora è stato installato il rapporto 15/45, si calcolerà il parametro di calibrazione in questo modo :

$$
\left(\frac{15 \times 44}{16 \times 45} - 1,08\right) \times 100 = -16,3\%
$$